## Germination

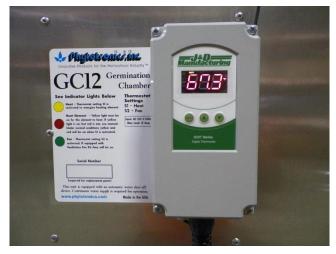

## Chamber

Plug Germination Chamber into outlet. The Thermostat will go through a startup cycle then show the internal temperature on the display in Fahrenheit. This is the "run mode" display. On the top edge of the display when activated will be an OUT1 or OUT2. If OUT1 is displayed then the yellow & red lights and the heater below will be on. (if only the yellow light comes on check water level in reservoir) If OUT2 is displayed then the green light below will be on, along with fans (if equipped).

Push "SET" once. Now the desired heating temperature is displayed. (Factory set at 72). It will slowly flash to show you are in "programming mode"- OUT1 will also be on the top edge of the display. The up or down arrows can be used to change the setting from 72. Once your desired setting is reached, then push "SET" 2X to return to "run mode". If allowed to flash for one minute the thermostat will automatically return to run mode.

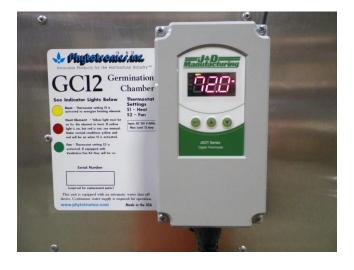

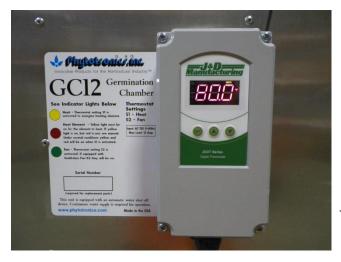

To change the fan activation temperature, Press "SET" 2X from "run mode". OUT2 will be on the top edge of the display and the number will slowly blink. Factory set at 80. The arrow keys are used to raise or lower this number. Once the desired temperature is set then push "SET" once to enter "run mode" for example at 80 the unit will need to reach an internal temperature of over 82 for the fans to come on and if cool enough outside then they will pull it back to 80 before they will turn off.